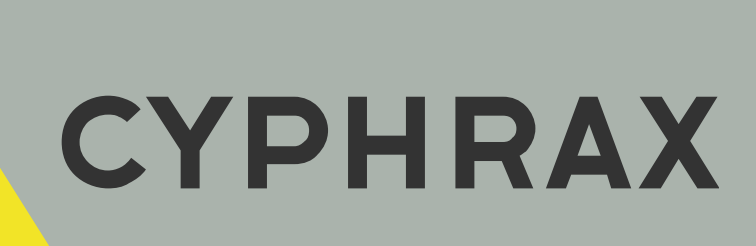

# USB - RS485

КОНВЕРТОР

РУКОВОДСТВО ПОЛЬЗОВАТЕЛЯ

CYPHRAX | cyphrax.com

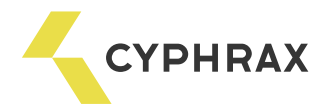

# Оглавление

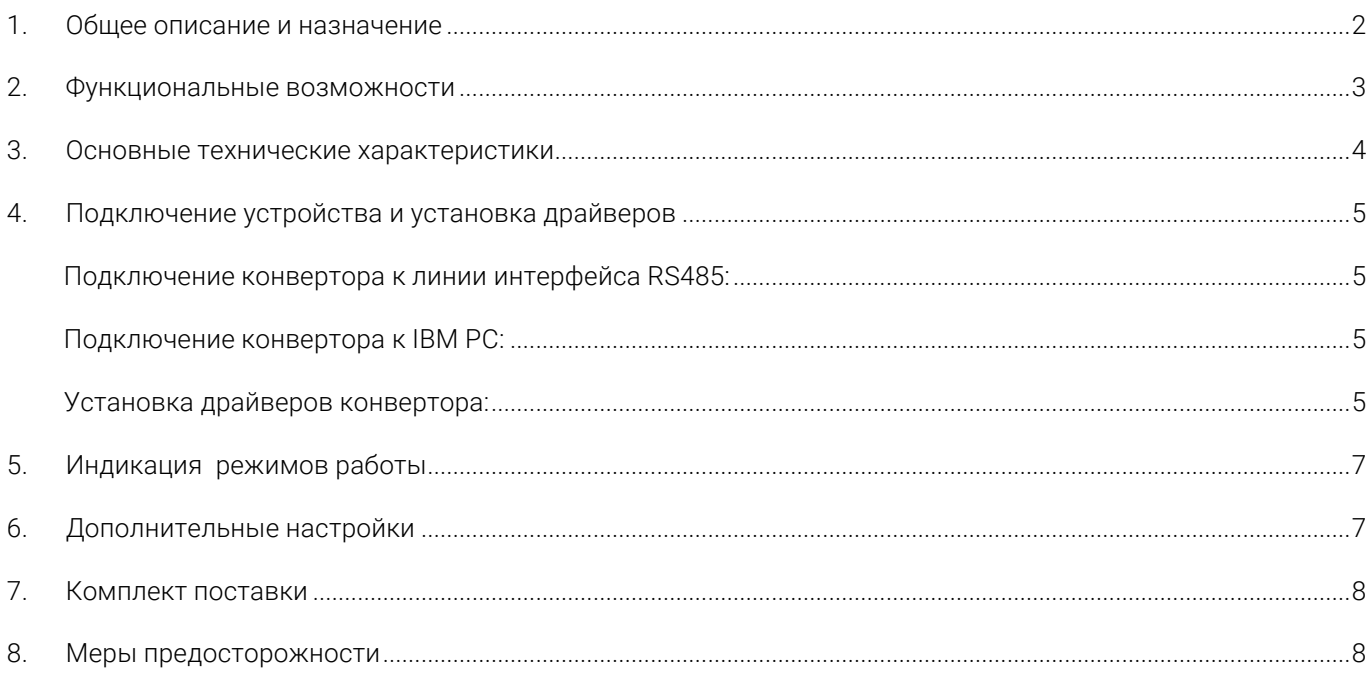

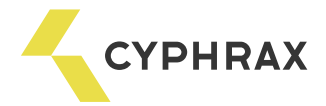

#### 1. Общее описание и назначение

Сетевой конвертор интерфейсов USB – RS485 (далее конвертор) предназначен для обеспечения связи IBM PC совместимого компьютера, имеющего интерфейс USB, с удалёнными объектами по интерфейсу RS485. Конвертор преобразует интерфейс USB порта совместимого компьютера в RS485 интерфейс.

Каналы USB и RS485 конвертора гальванически развязаны между собой.

Работа приложений клиента осуществляются через виртуальный COM-порт, эмулируемый драйвером устройства, так же как и с обычным портом UART компьютера. Обеспечивается полная совместимость прикладного программного обеспечения, использующего COM порт стандартным образом. Каждый конвертор имеет уникальный серийный номер, который в операционной системе связывается с номером COM порта. К одному компьютеру может быть подключено несколько конверторов.

Конвертор выполнен в виде отдельного устройства, подключаемого к IBM РС совместимому компьютеру под управлением операционных систем (ОС) Windows

98/98CE/ME/CE/XP/2000, MAC OS-X, MAC OS-9, MAC OS-8.

Конвертор выполнен в пластмассовом корпусе, имеет разъем для подключения к компьютеру стандартным кабелем USB для периферийных устройств (тип A – тип В) и клеммы для подключения к линии RS485-го интерфейса.

В конвертере предусмотрена индикация режимов приёма (зелёный светодиод) и передачи (красный светодиод) данных, что обеспечивает удобство эксплуатации устройства и возможность визуального наблюдение за его работой.

Электропитание конвертора +5В обеспечивается USB портом компьютера.

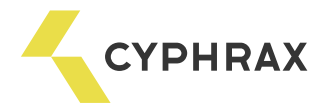

## 2. Функциональные возможности

- Двунаправленное преобразование сигналов интерфейса USB в сигналы интерфейса RS485
- Поддержка интерфейсов USB1.1 и USB2.0
- Поддержка стандарта Plug and Play
- Настройка всех параметров СОМ порта, включая номер
- Режим обмена данными полудуплексный
- Полная аппаратная поддержка обработки спецсимволов и разрыва соединения
- Предусмотрена цепь согласования и защитного смещения приемопередатчика RS-485
- Защита цепи драйвера RS485 от высоковольтной импульсной помехи в линии связи
- Гальваническая развязка интерфейсов USB и RS485
- Индикация приёма и передачи данных

# Внешний вид

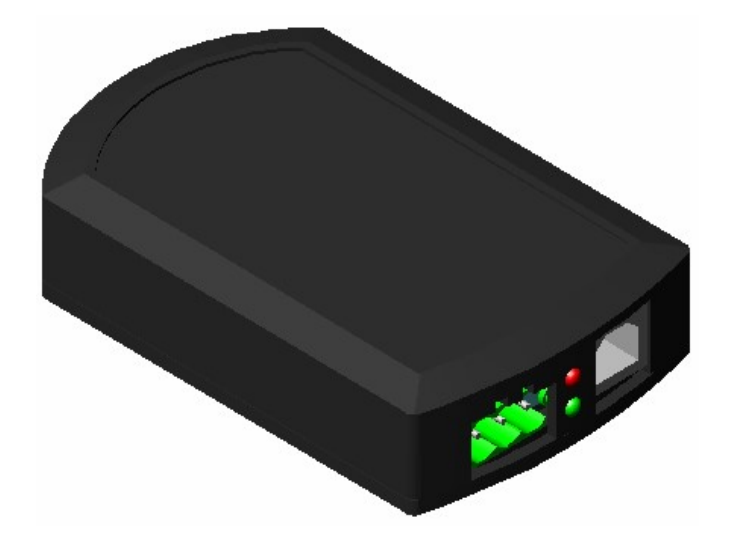

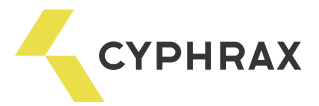

# 3. Основные технические характеристики

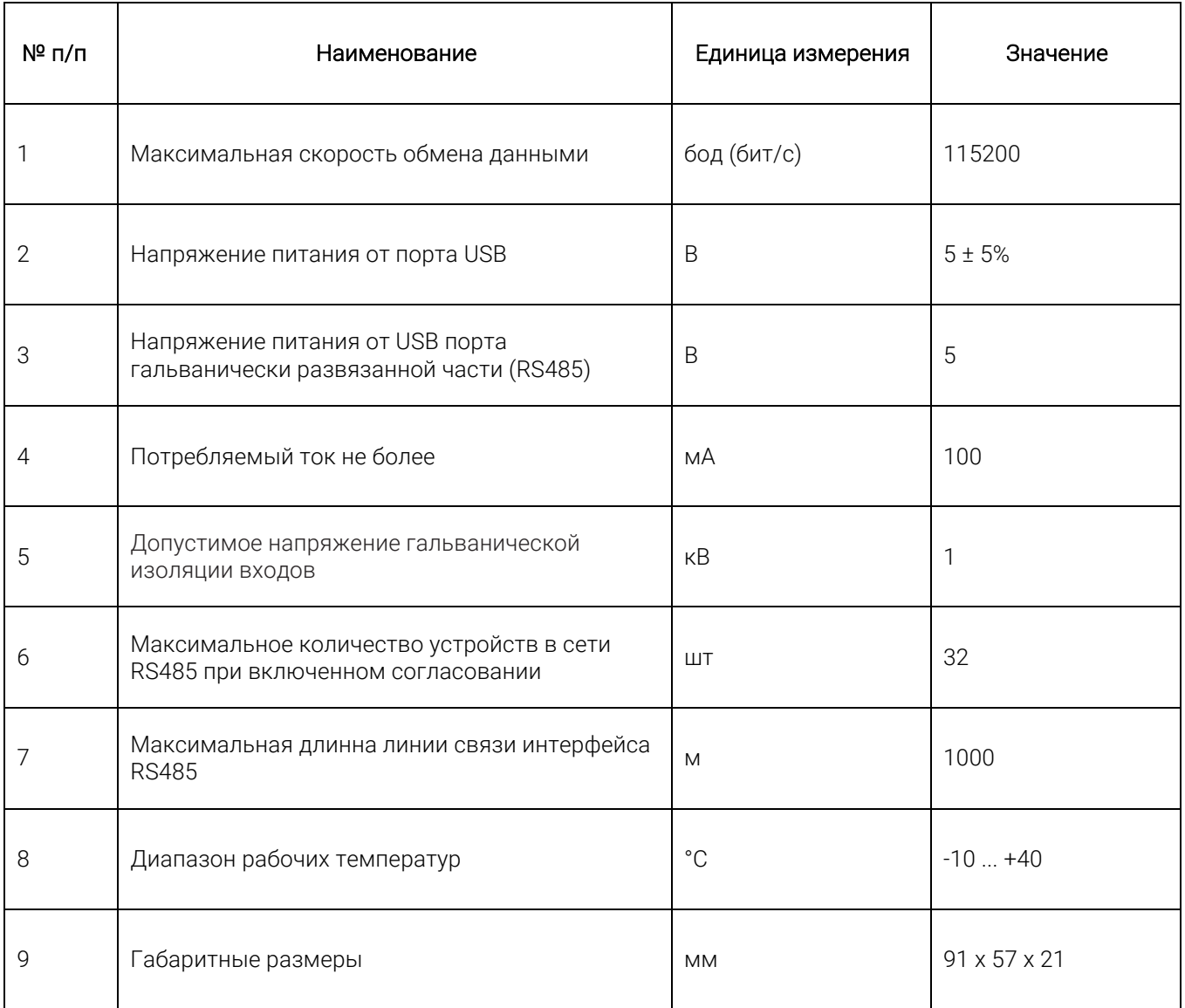

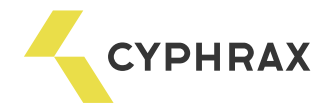

# 4. Подключение устройства и установка драйверов

# Подключение конвертора к линии интерфейса RS485:

Подключите к разъёму «RS485» конвертора (рисунок 1) линию связи интерфейса RS485. К контакту А подключается прямой провод линии, а к В – инверсный.

#### Рисунок 1 - Подключение устройства и индикация режимов работы

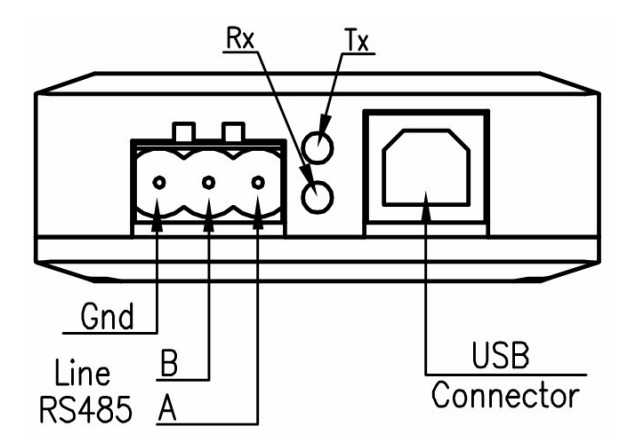

В качестве линии связи рекомендуется использовать витую пару не ниже 5-й категории, типа UTP-5; в случае применения конвертора на индустриальных объектах, где может возникнуть необходимость прокладки кабеля параллельно силовым кабелям, рекомендуется применять витую пару в экране, например кабель шестой категории (UTP-6). При применении экранированной витой пары оплётка для повышения помехозащищённости может быть подключена к клемме GND разъёма «RS485» (рисунок 1).

# Подключение конвертора к IBM PC:

- 1. Присоедините USB кабель «тип A тип В» соответствующим разъемом (тип В, квадратный) к конвертору.
- 2. Подключите другой конец кабеля USB с разъемом типа А (плоский) к USB порту компьютера.

# Установка драйверов конвертора

Операционная система, поддерживающая стандарт Plug and Play, автоматически определит тип устройства.

Если ОС запрашивает драйвера для установки новых устройств, рекомендуем скачать их по ссылке:

https://cyphrax.com/wp-content/uploads/2017/05/CDM20814\_WHQL\_Certified-1.zip

В версиях Windows 7 и выше ОС может самостоятельно установить драйвера, в таком случае необходимо проверить в «Диспетчере устройств» компьютера даты установленных драйверов для устройств USB Serial Port и USB Serial Converter:

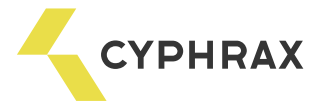

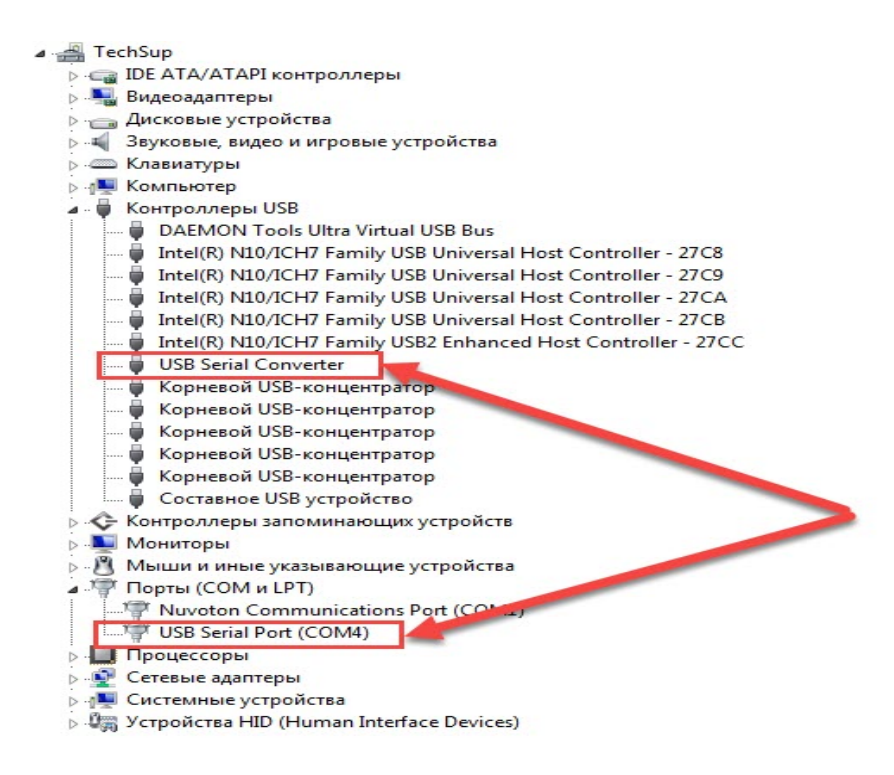

Корректно установленные драйвера для этих устройств должны иметь следующие свойства:

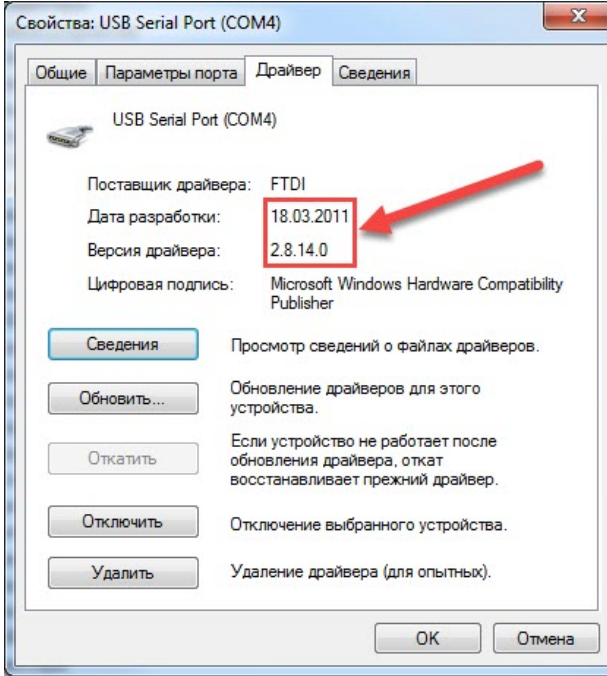

В случае не корректной установки драйверов, рекомендуем скачать их с сайта cyphrax.com по ссылке:

https://cyphrax.com/wp-content/uploads/2017/05/CDM20814\_WHQL\_Certified-1.zip

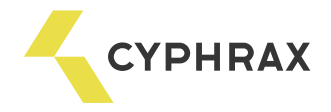

# 5. Индикация режимов работы

На передней панели конвертора установлены светодиоды RX (зелёный) и ТХ (красный) индицирующие режимы работы и текущее состояние устройства.

RX - мигание светодиода сопровождает процесс приёма данных с линии связи RS485.

ТХ - мигание светодиода сопровождает процесс передачи данных в линию связи RS485.

## 6. Дополнительные настройки

Для получения большей длины кабеля интерфейса RS485, более высокой скорости передачи данных и улучшения качества сигнала в конверторе предусмотрена цепь согласования и защитного смещения приемопередатчика RS485. Данная цепь включается при помощи установки джамперов J3-J5 на плате.

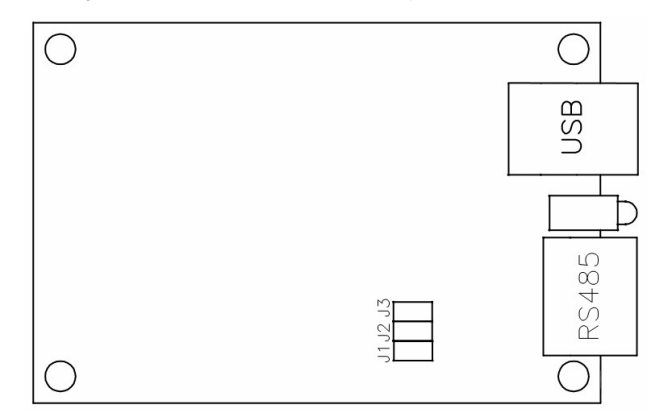

#### Рисунок 2 - Расположение перемычек на плате

J1 - подтяжка линии В (510 Ом)

J2 - согласование линии резистором 120 Ом

J3 - подтяжка линии A (510 Ом)

Следует учесть, что подключение данной цепи уменьшает максимальное число приемопередатчиков в сети до 32 и увеличивает текущее энергопотребление.

При необходимости можно вручную назначить номер СОМ порта в диспетчере устройств ОС (любой свободный номер от 1 до 255). Эта операция может потребоваться, если программное обеспечение периферийного устройства работает с определенным номером СОМ порта, например, с СОМ2.

Другие параметры СОМ порта обычно настраиваются прикладными программами, но при необходимости их можно настроить, с помощью диспетчера устройств ОС.

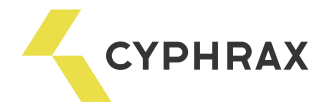

# 7. Комплект поставки

Конвертор USB – RS485. USB кабель "тип А – тип В". Руководство пользователя.

#### 8. Меры предосторожности

 При работе с конвертором, как и при работе с любым электрическим прибором, следует соблюдать ряд основных мер предосторожности.

Устройство использует для питания безопасное для жизни напряжение 5В постоянного тока и не является источником электрической опасности.

В соответствие со стандартом соединительный кабель USB конвертора может быть подсоединен к компьютеру в произвольный момент времени как при включенном, так и при выключенном питании компьютера.

Отключайте конвертор от компьютера и периферийных устройств при чистке. Протирайте конвертор сухой антистатической салфеткой и не применяйте жидких или аэрозольных чистящих средств.

Не ставьте конвертор на источники тепла, такие как отопительные радиаторы или вентиляционные решетки, или рядом с ними. Избегайте попадания на него прямых солнечных лучей.

Не проливайте на конвертор никакой жидкости.

Чтобы не повредить кабель USB не ставьте на него ничего и не кладите его на пол, где на него могут наступать. При износе или повреждении кабеля замените его немедленно.